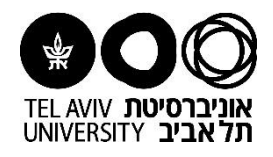

## **מדריך למשתמש עדכון פרטי בנק לקבלת מלגה**

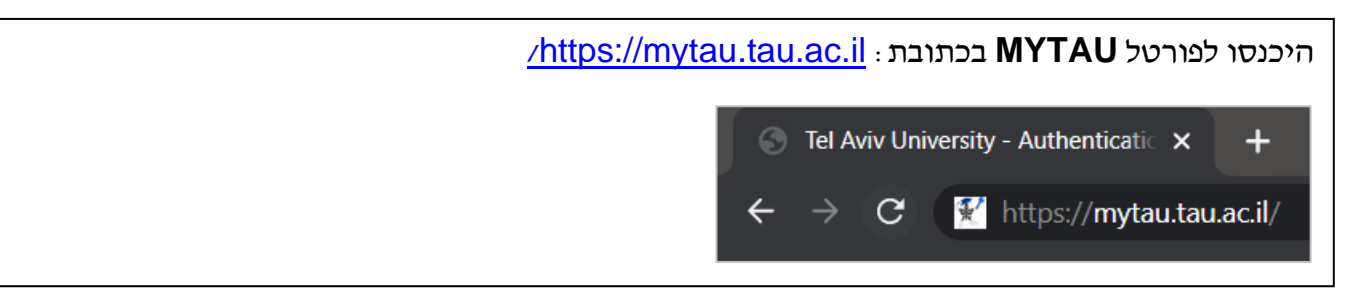

הזינו **שם משתמש, מס' ת.ז. וסיסמא** ולאחר מכן לחצו על **כניסה**. )בנושא סיסמאות ניתן לפנות למוקד התמיכה באגף המחשוב וטכנולוגיות מידע בטלפון 03-6408888(  $\Phi'$ הזדהות אוניברסיטאית User Name: שם משתמש:  $\blacksquare$  yaelw **ID** Number: 123456789  $:$ max mm $\nu$ n Password: טיעמה:  $. . . . . . . . .$ כניסה >> << Login

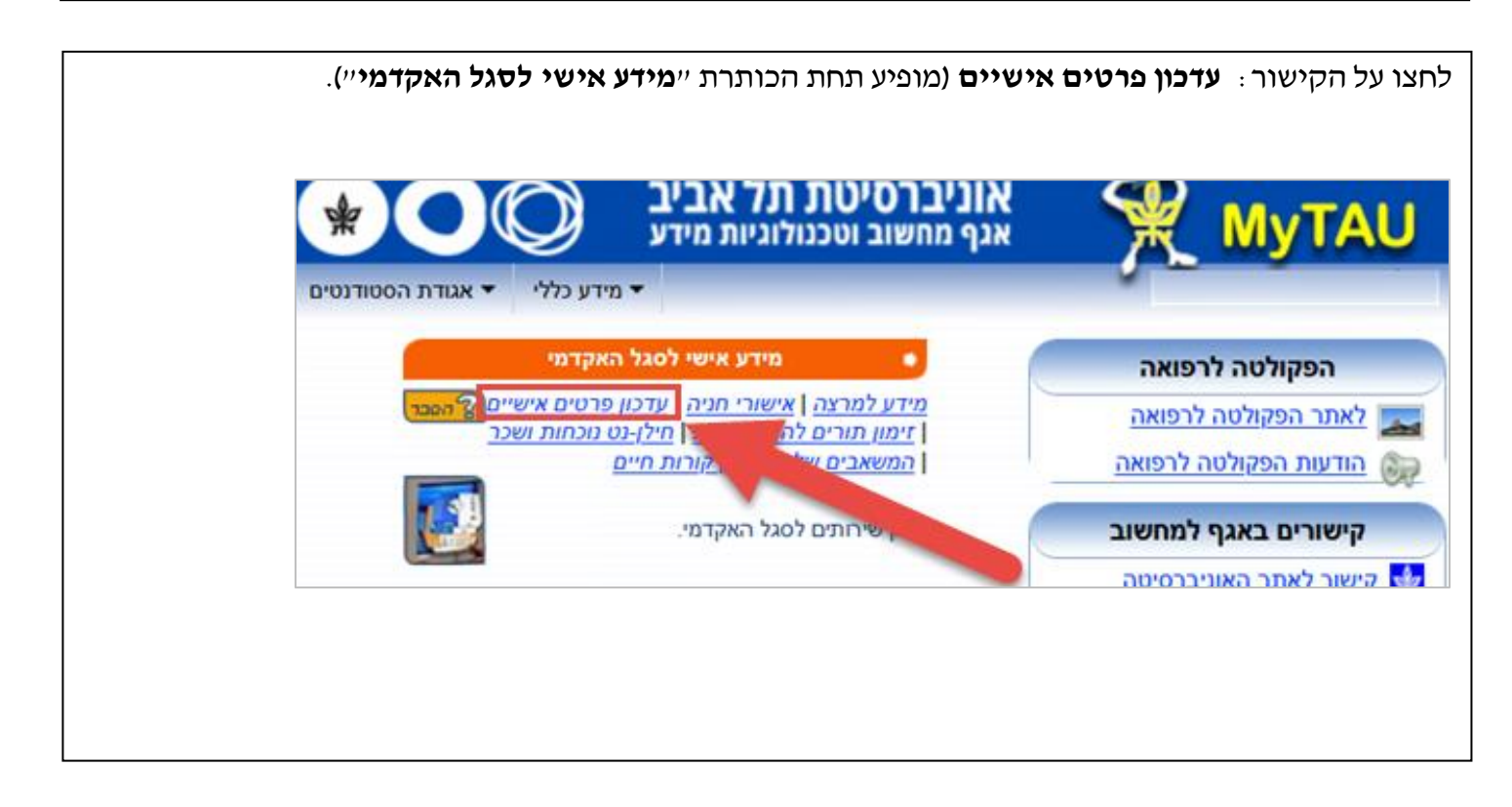

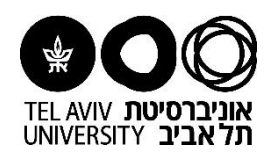

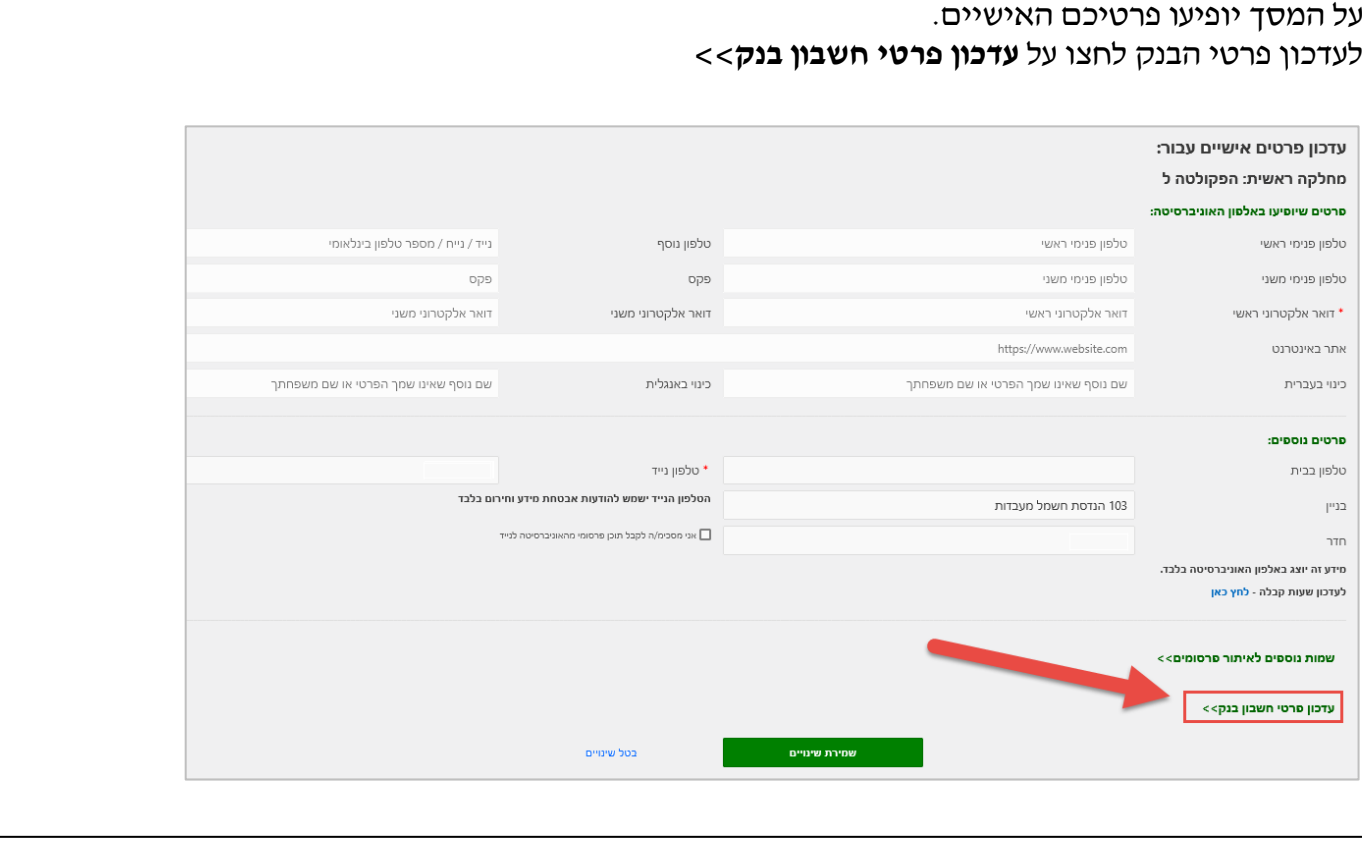

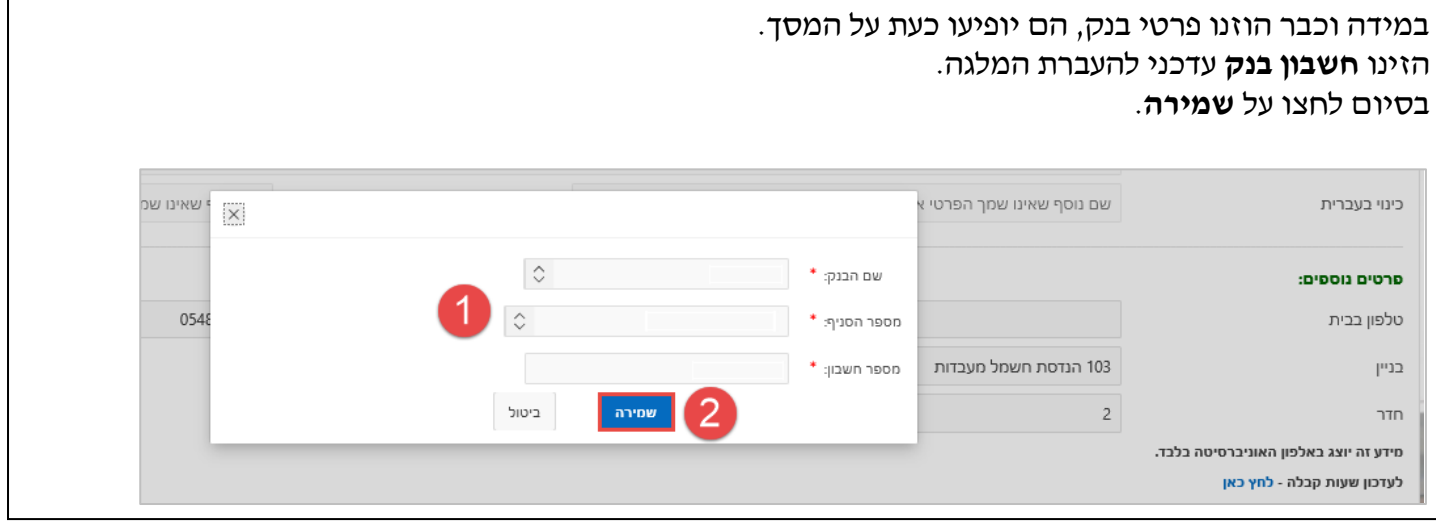

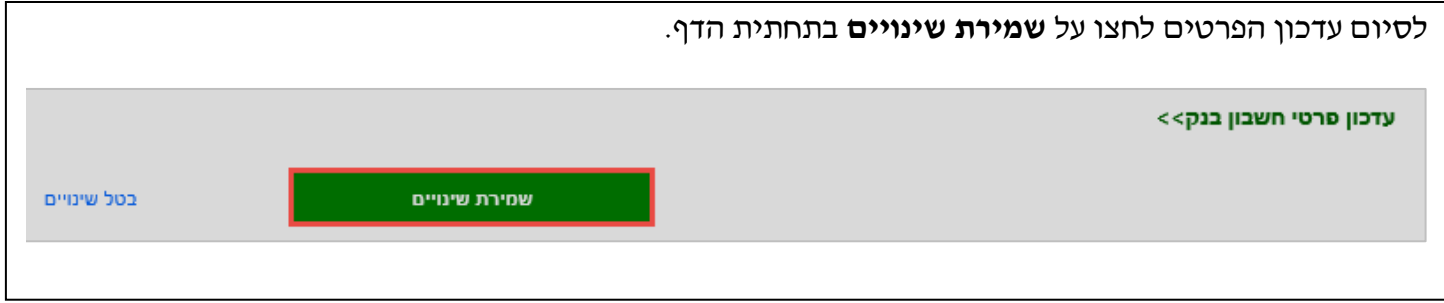

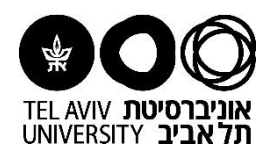

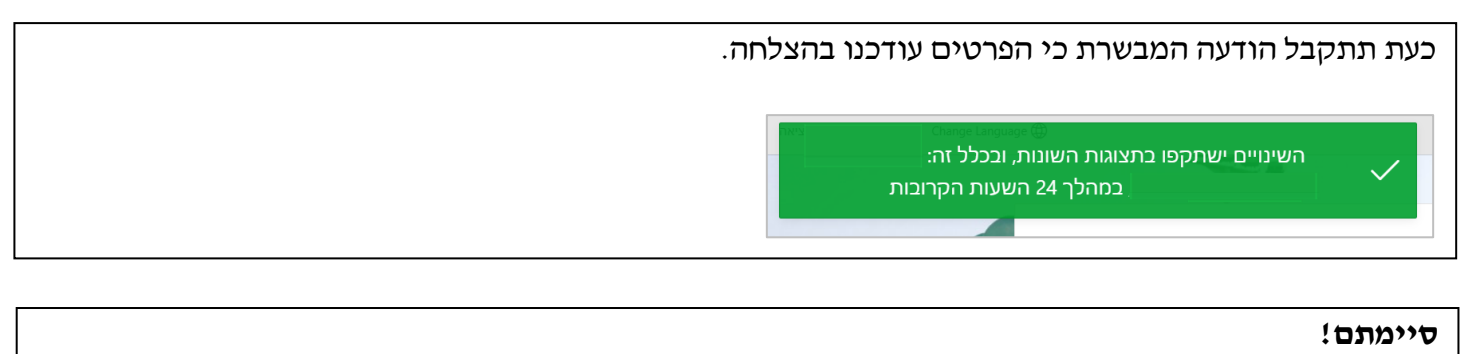

לסגירת הדף ויציאה לחצו על **יציאה** בחלקו העליון השמאלי של הדף

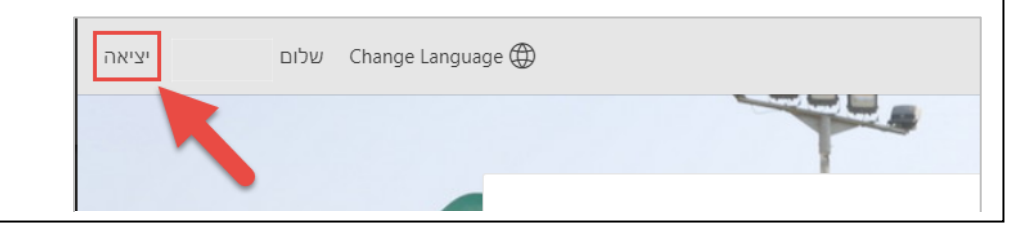

-------------------------٠, מדריכי מערכת ERP פיננסית

הוכן ע"י יעל ווצ'ינסקי, אגף כספים )אוקטובר 2021(